## 5. ИЗМЕРЕНИЕ ПАРАМЕТРОВ ЛИНЕЙНЫХ КОМПОНЕНТОВ ПЕПЕЙ

Цель работы – изучение методов измерения параметров линейных компонентов, а также основных технических характеристик, устройства и применения измерителя иммитансных параметров Е7-15.

Программа работы включает измерение параметров резисторов, конденсаторов и катушек индуктивности. Предусмотрена статистическая обработка результатов измерений и расчет погрешностей измерений.

#### 5.1. Метод измерения иммитансных параметров линейных компонентов

К иммитансным параметрам электро- и радиокомпонентов электрических цепей относятся: сопротивление R или проводимость  $G = 1/R$ , индуктивность L, емкость С. Кроме них иногда требуется измерять также относительные параметры: фактор потерь D (тангенс угла потерь) или добротность  $Q = 1/D$ .

Полное сопротивление  $Z = R + jX$  содержит в общем случае активную R и реактивную X составляющие (рис. 5.1). Если реактивное сопротивление носит индуктивный характер, то  $X = \omega L = 2\pi f L$ , а если емкостной, то  $X = -1/(\omega C) = -1/(2\pi f C)$ ,  $\omega$  – круговая частота, а  $f$  – частота, на которой проводят измерения. При индуктивном характере сопротивления в последовательной эквивалентной схеме (рис. 5.1)  $Q = \omega L / R = 1/D$ , в случае емкостного характера сопротивления  $D = \omega CR = 1/Q$ .

Полная проводимость  $Y = G + jB$  в общем случае состоит из активной G и реактивной В составляющих (рис. 5.2). Для проводимости емкостного характера  $B = \omega C = 2\pi f C$ , а при индуктивном характере  $B = -1/\omega L = -1/2\pi f L$ . В параллельной схеме (рис. 4.2)  $D = 1/\omega CR = G/\omega C = 1/Q$ .

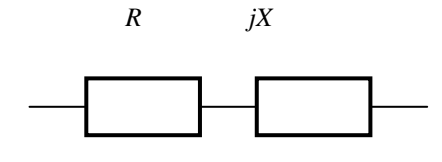

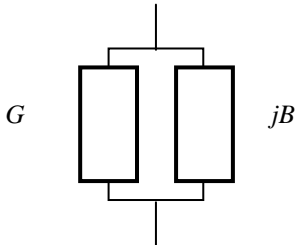

Рис. 5.1. Полное сопротивление

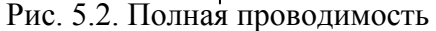

Измеритель иммитанса Е7-15 предназначен для измерения иммитансных параметров электрорадиокомпонентов: резисторов, конденсаторов, катушек индуктивности.

Структурная схема прибора приведена на рис. 5.3. Напряжение рабочей частоты генератора подается на измеряемый объект, подключаемый к преобразователю  $Y \rightarrow U_T$ ,  $U_H$ . Преобразователь формирует два напряжения, одно из которых  $U_T$  пропорционально току, протекающему через измеряемый объект, а другое  $U_H$  – напряжению на нем. Отношение комплексных амплитуд этих напряжений равно полной проводимости *Y или* полному сопротивлению Z.

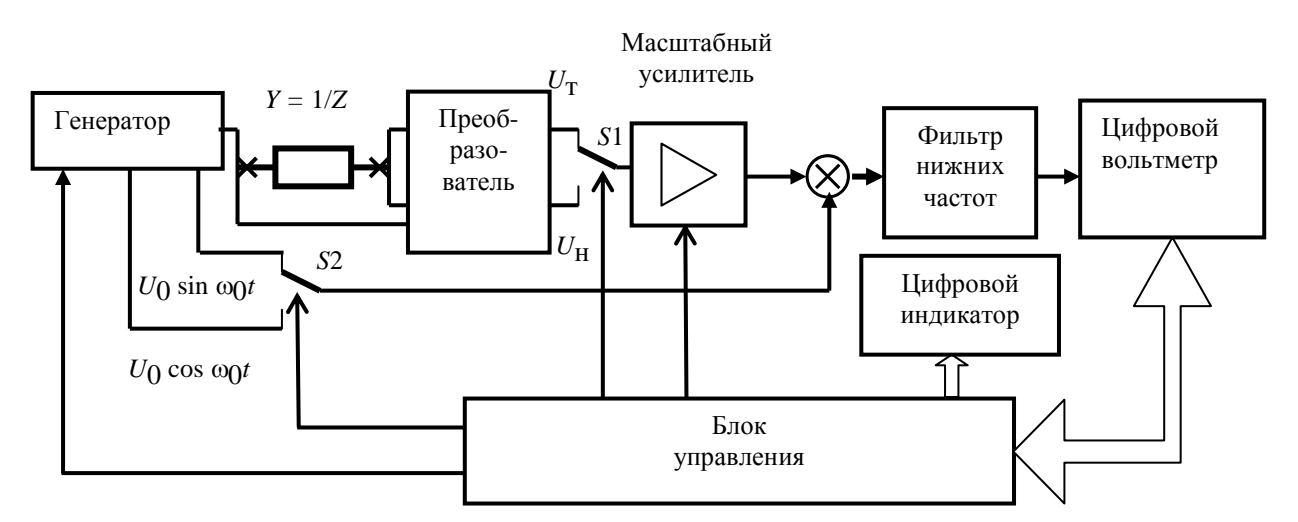

Рис. 5.3. Структурная схема измерителя иммитанса Е7-15

Измерение отношения напряжений проводится аппаратно-программным логометром. Его аппаратная часть состоит из двух коммутаторов S1 и S2, масштабного усилителя, перемножителя, фильтра нижних частот и цифрового вольтметра, использующего метод двойного интегрирования. Итогом работы программной части логометра является расчет отношения напряжений.

На рис. 5.4 изображены комплексные амплитуды  $\dot{U}_{\rm T}$  и  $\dot{U}_{\rm H}$  и опорные вспомогательные напряжения  $U_{\text{OH}}$  и  $jU_{\text{OH}}$ .

Проекции комплексных амплитуд  $\dot{U}_{\rm T}$  и $\dot{U}_{\rm H}$  на опорное напряжение  $U_{\rm OII}$ и *jU*<sub>оп</sub> выделяются с помощью перемножителя и фильтра нижних частот, после чего измеряются в некотором произвольном масштабе цифровым вольтметром. Полная проводимость определяется выражением

$$
Y = G + jB = \frac{\dot{I}}{\dot{U}} = k_Y \frac{\dot{U}_T}{\dot{U}_H} = k_Y \frac{\dot{U}_x}{\dot{U}_0} = k_Y \frac{E + jF}{S + jT},
$$
(5.1)

где  $G$  – активная проводимость;  $B$  – реактивная проводимость;  $\dot{I}$  и  $\dot{U}$  – комплексные амплитуды тока и напряжения на исследуемом элементе;  $k_y$  - известный коэффициент, имеющий размерность проводимости;  $U_x$  - числитель измеряемого отношения;  $\dot{U}_0$  – знаменатель измеряемого отношения; E, F, S, T – проекции  $U_T$  и  $U_H$  на оси опорных напряжений  $U_{\text{OH}}$  и  $jU_{\text{OH}}$ . Из (5.1) следует

$$
G = k_Y \frac{ES + FT}{S^2 + T^2}, \quad B = k_Y \frac{FS - ET}{S^2 + T^2}.
$$
 (5.2)

Аналогичные соотношения имеют место для вычисления полного сопротивления

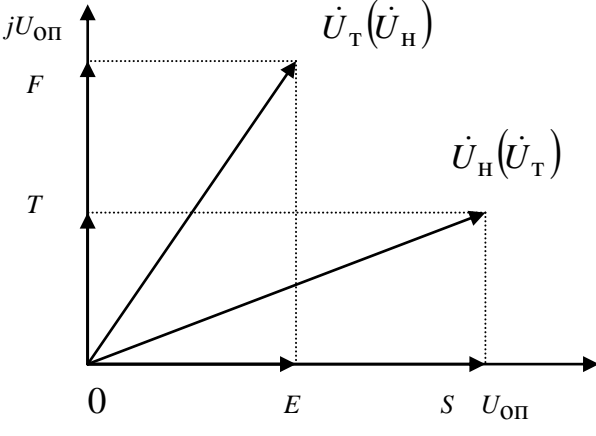

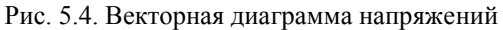

$$
Z = R + jX = \frac{\dot{U}}{\dot{I}} = k_Z \frac{\dot{U}_H}{\dot{U}_T} =
$$

$$
= k_Z \frac{\dot{U}_x}{\dot{U}_0} = k_Z \frac{E + jF}{S + jT},
$$

где  $R$  – активное сопротивление.  $X$  – реактивное сопротивление, вычисляемые по формулам, kz известный коэффициент, имеющий размерность сопротивления

$$
R = k_Z \frac{ES + FT}{S^2 + T^2}, X = k_Z \frac{FS - ET}{S^2 + T^2}.
$$
 (5.3)

Таким образом, для определения полной проводимости или полного сопротивления необходимо измерить проекции векторов E, S, F и T.

При измерении высокоомных объектов (1-4 пределы измерения), когда генератор сигнала является источником напряжения, предпочтительнее осуществлять измерения в виде составляющих полной проводимости  $(\dot{U}_x = \dot{U}_T, \dot{U}_0 = \dot{U}_H).$ 

В случае измерения низкоомных объектов источник сигнала работает как генератор тока (5-й – 8-й пределы измерения) и более удобным является измерение  $\overline{B}$ форме составляющих полного сопротивления  $(\dot{U}_x = \dot{U}_H, \dot{U}_0 = \dot{U}_T)$ . Требуемая форма иммитанса достигается пересчетом из первичной формы  $(G, B$  или  $R, X$ ) и осуществляется контроллером. Расширение пределов измерения достигается за счет изменения коэффициента передачи усилительного тракта логометра при измерении составляющей  $U_x$  в 10, 100 и 1000 раз.

С выхода усилителя гармоническое напряжение  $U_m \sin(\omega_0 t + \varphi)$ , пропорциональное току  $U_T$  или напряжению  $U_H$  в зависимости от состояния переключателя S1, поступает на перемножитель. На второй вход перемножитепоступает опорное напряжение с генератора:  $U_0 \sin (\omega_0 t)$  либо  $\overline{R}$  $U_0 \cos(\omega_0 t)$  в зависимости от состояния переключателя S2. При этом на выходе перемножителя получают, соответственно, напряжения

$$
U_m \sin (\omega_0 t + \varphi) U_0 \cos (\omega_0 t) = \frac{U_0}{2} U_m \sin \varphi + \frac{U_0}{2} U_m \sin (2\omega_0 t + \varphi);
$$
  

$$
U_m \sin (\omega_0 t + \varphi) U_0 \sin (\omega_0 t) = \frac{U_0}{2} U_m \cos \varphi - \frac{U_0}{2} U_m \cos (2\omega_0 t + \varphi).
$$

Переменные составляющие с удвоенной частотой подавляются фильтром нижних частот. Постоянные составляющие напряжения, пропорциональные  $U_m$ созфи  $U_m$ sinфи называемые квадратурными компонентами, измеряются поочередно цифровым вольтметром. Косинусные составляющие позволяют определить компоненты E и S, а синусные - компоненты F и T (рис. 5.4). Измеренные значения вводятся в блок управления, после чего производятся вычисления по формулам (5.2) или (5.3).

#### 5.2. Краткое описание характеристик измерителя иммитанса Е7-15

Прибор предназначен для автоматического измерения параметров конденсаторов, катушек индуктивности и резисторов на частотах 100 Гц и 1 кГц. Основные измеряемые величины и пределы измерений даны в табл. 5.1 и 5.2.

 *Таблица 5.1*

| Предел    | Емкость $C$ на частотах, к $\Gamma$ ц |                        | Проводимость $G$ |
|-----------|---------------------------------------|------------------------|------------------|
| измерения | 0.1                                   |                        |                  |
|           | $11600$ $\Pi\Phi$                     | $0,1160,0 \pi \Phi$    | $150$ HCM        |
|           | $0,0116,00$ H $\Phi$                  | $11600$ $\Pi\Phi$      | $0,011,00$ MKCM  |
| 3         | $0,1160,0$ H $\Phi$                   | $0,0116,00$ H $\Phi$   | $0,110,0$ MKCM   |
| 4         | $11600$ H $\Phi$                      | $0,1160,0$ H $\Phi$    | $1100$ MKCM      |
| 5         | $1,60016,00$ MK $\Phi$                | $160, 01600$ нФ        |                  |
| 6         | $16,00160,0$ мк $\Phi$                | $1,60016,00$ MK $\Phi$ |                  |
|           | $160, 01600$ мк $\Phi$                | $1,60016,00$ мк $\Phi$ |                  |
| 8         | $1,60020,00 \text{ M} \Phi$           | $160, 01600$ мк $\Phi$ |                  |

#### *Таблица 5.2*

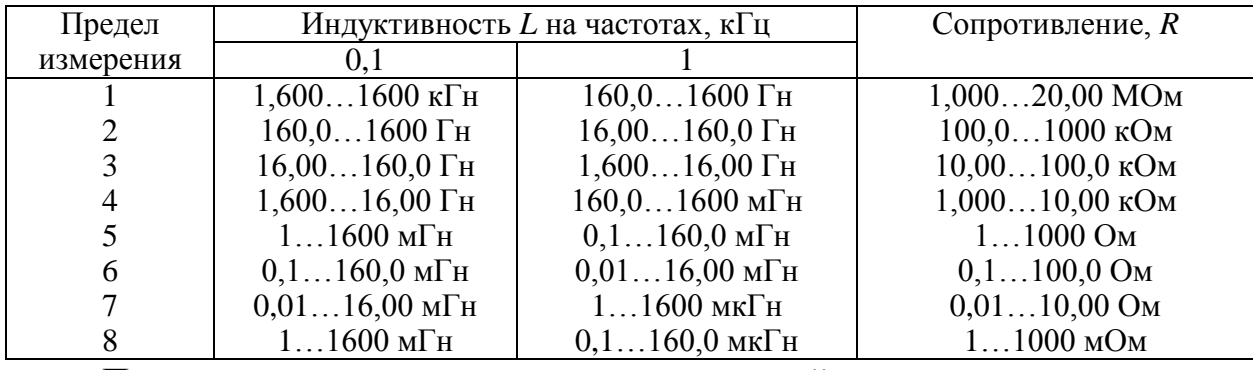

Пределы допускаемого значения основной погрешности измерения иммитансных параметров на частотах 0,1 и 1 кГц должны быть равны значениям, указанным в табл. 5.3…5.10. *C* , *L*, *R*, *G* – максимальные значения измеряемых на каждом из пределов величин (табл. 5.1 и 5.2).

#### *Таблица 5.3*

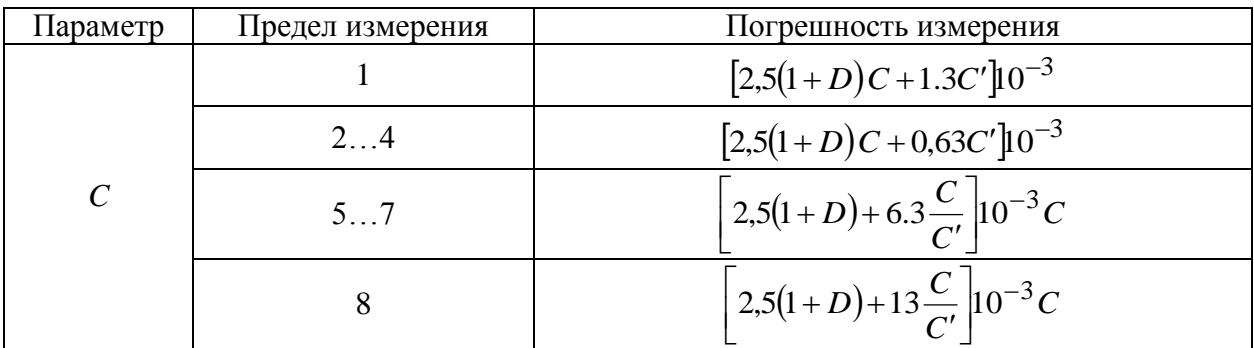

 *Таблица 5.4*

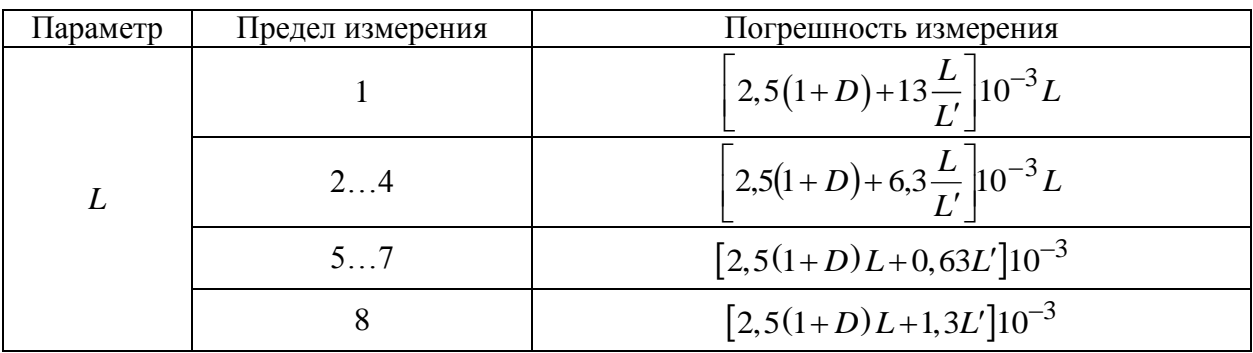

# *Таблица 5.5*

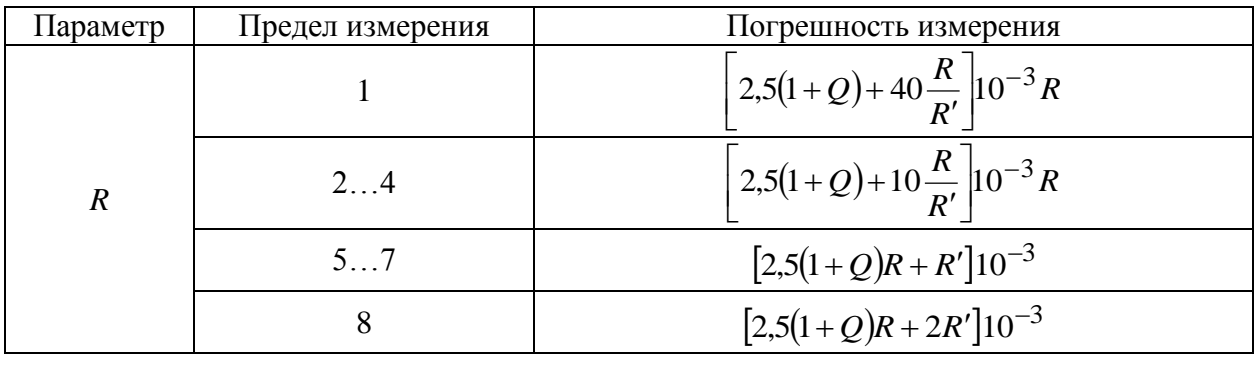

## *Таблица 5.6*

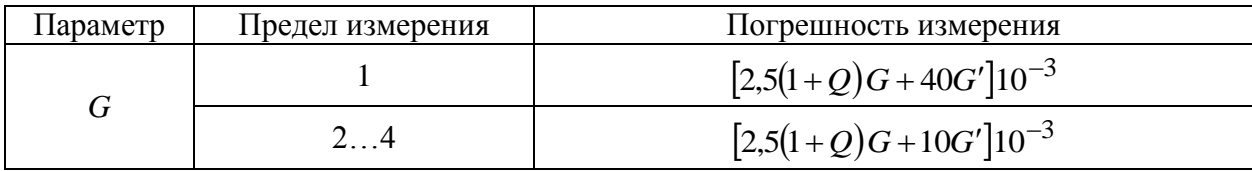

## *Таблица 5.7*

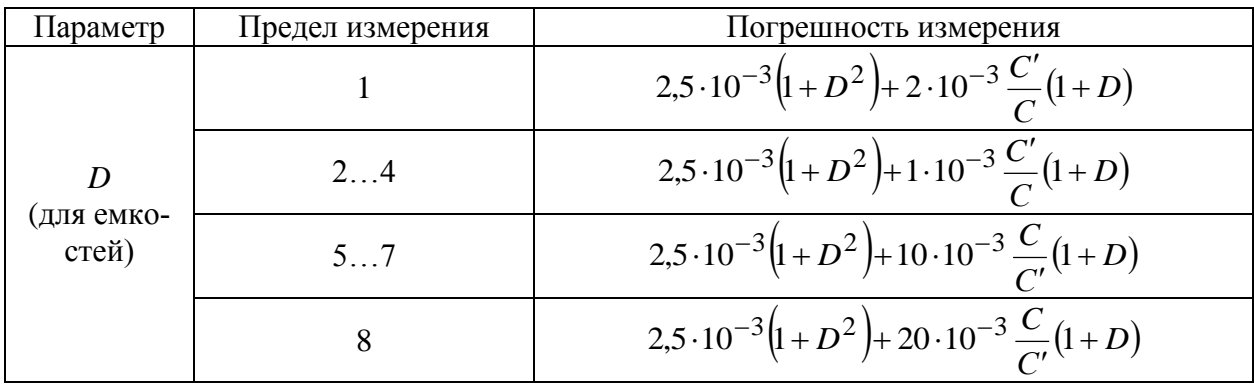

# *Таблица 5.8*

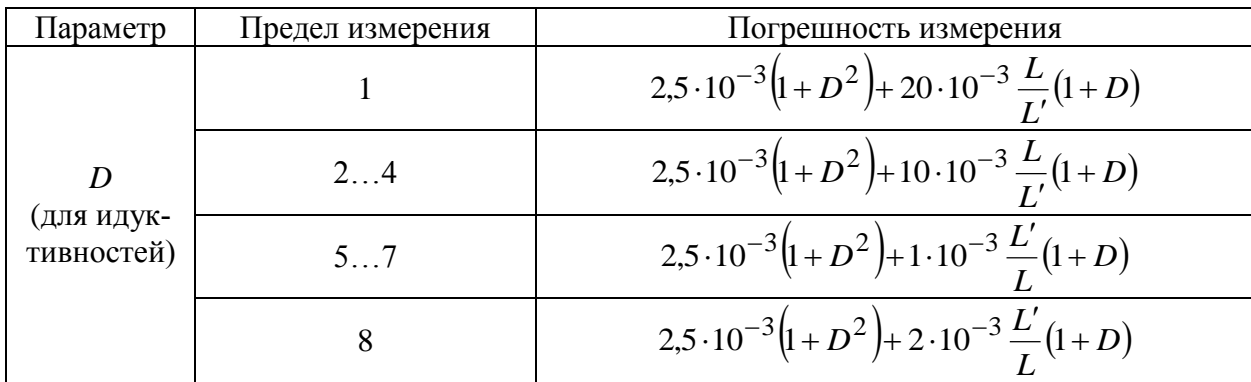

# *Таблица 5.9*

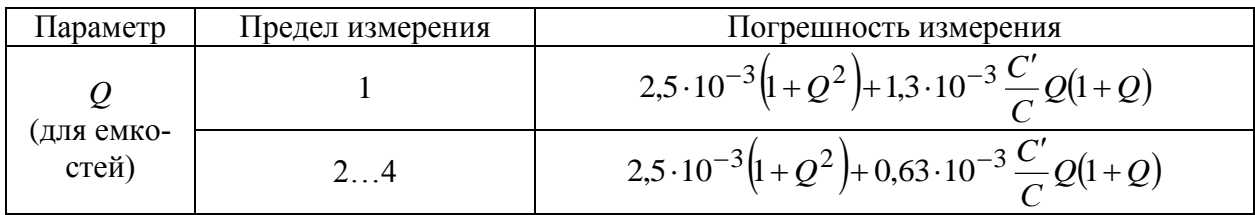

Окончание табл, 5.9

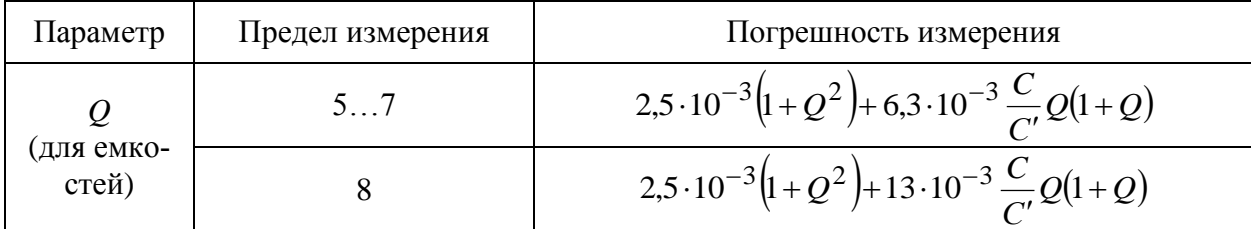

Таблица 5.10

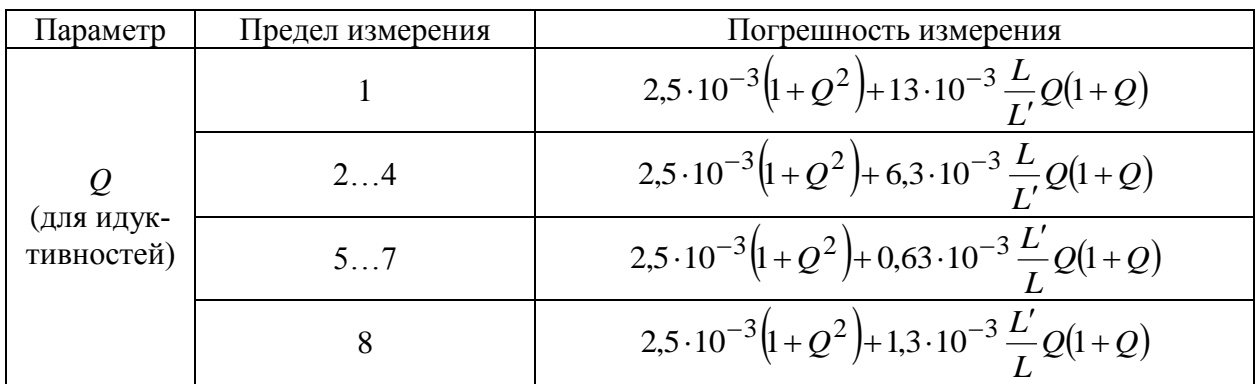

#### 5.3. Описание лабораторного макета

Лабораторный макет используют для измерений прибором Е7-15. Он содержит: 30 резисторов, любой из которых с помощью переключателей S1...S3 можно подключить к гнездам  $R_x$ ; 30 конденсаторов, подключаемых теми же переключателями к гнездам  $C_r$ ; конденсатор с диэлектриком из сегнетокерамики, соединенный с гнездами СЕГНЕТОКЕРАМИЧЕСКИЙ КОНДЕНСАТОР, а также катушку индуктивности с сердечником из феррита, подключенную к гнездам КАТУШКА С ФЕРРОМАГН. СЕРДЕЧНИКОМ.

#### 5.4. Задание и указания к выполнению работы

Проведение измерений. Прибор Е7-15 может измерять активные и реактивные параметры иммитансов измеряемых объектов по параллельной (на 1...4 пределах измерения) или последовательной (на 5...8 пределах измерения) эквивалентной схеме. Относительные параметры измеряются в форме фактора потерь D или добротности Q.

Включите прибор и перед началом измерений установите при помощи кнопок на передней панели прибора следующие режимы: ПАРАМЕТР RG, ПРЕДЕЛА (автоматический выбор), ЧАСТ 1 кНz, СМЕЩЕНИЕ ВЫКЛ.

Для проведения измерений достаточно подключить измеряемый объект к зажимам и установить нужный режим измерения. Нажатием кнопки *ПАРАМЕТР* пользователь может установить прибор в режим измерения реактивной (*L* или *C*) либо активной (*R* или *G*) составляющей иммитанса или в режим измерения относительного параметра (*D* или *Q*).

Клавишей *ЧАСТ* установить требуемую частоту *100 Hz* или *1 kHz*.

При измерении емкости электролитических конденсаторов нажатием кнопки *СМЕЩЕНИЕ* можно подать поляризующее напряжение + 4,8 В (со стороны выводов *I*, *U*).

При нажатии кнопки *ПРЕДЕЛ* прибор производит автоматическое переключение пределов с 1 по 8 и установку прибора в режим автоматического выбора предела измерения. Номер установленного предела и режим автоматического выбора индицируется при этом на дисплее прибора (1…8, А). Для установки требуемого предела измерения необходимо отпустить кнопку *ПРЕДЕЛ* в тот момент времени, в который на дисплее высвечивается требуемый номер предела (или режим автоматического выбора предела).

При необходимости узнать номер установленного предела нужно нажать кнопку *ПРЕДЕЛ*, считать номер предела и отпустить кнопку до момента изменения предела (около 1,5 с). Нахождение прибора в режиме ручной установки предела индицируется зажиганием светодиодного указателя *ФИКС*.

Если установленный вручную предел приводит к перегрузке измерительной цепи, на дисплее прибора появляется символ *ПРГР*.

#### *5.4.1. Измерение сопротивлений резисторов прибором Е7-15*

**Подготовка прибора к работе.** Перед измерениями включите прибор. Переключатели *ПАРАМЕТР* установите в положение *RG*, *ЧАСТ 1 kHz*, *ПРЕДЕЛ A*, *СМЕЩЕНИЕ ВЫКЛ*. Одно из гнезд *Rx* лабораторного макета с помощью соединительного кабеля подключите к гнездам *I*, *U* прибора; другое – к гнездам *I* , *U*.

**Измерение сопротивлений резисторов.** Изменяя положения переключателей *S*2 (положения 1…3) и *S*3 (положения 1…10), поочередно измерьте сопротивления 30 резисторов, запишите результаты измерений. Рассчитайте статистические параметры, характеризующие разброс их значений: среднее значение сопротивления  $\overline{R}$  , среднее значение отклонения  $\Delta R$  от номинального значения  $\,R_{\text{\tiny HOM}}^{}$ , указанного на резисторе, и выборочную дисперсию $\,\sigma^2$  :

$$
\overline{R} = \frac{1}{m} \sum_{i=1}^{m} R_i; \qquad \overline{\Delta R} = \overline{R} - R_{\text{HOM}}; \qquad \sigma^2 = \frac{1}{m-1} \sum_{i=1}^{m} (R_i - \overline{R})^2,
$$

где  $m -$ объем выборки;  $R_i -$ измеренное значение;  $R_{\text{HOM}} = 12 \text{ kO}$ м. При этом выполните расчеты для  $m = 10$  (первые десять измерений),  $m = 20$  (первые двадцать измерений) и  $m = 30$ .

Значения  $\Delta R/R_{\text{HOM}}$  лежат в интервале  $\delta_1 \leq \Delta R/R_{\text{HOM}} \leq \delta_2$  (доверительный интервал) с доверительной вероятностью у. Для определения  $\delta_1$  и  $\delta_2$ необходимо знать закон распределения случайной величины  $\Delta R/R_{\text{HOM}}$ . При малом объеме выборки *m* он соответствует распределению Стьюдента, а при  $m \rightarrow \infty$  асимптотически приближается к нормальному.

Определите границы доверительного интервала для трех значений т. пользуясь коэффициентом Стьюдента  $t(\gamma,m)$ , представляющим собой табулированное значение интеграла Стьюдента, %:

$$
\delta_{1,2} = \left[ \overline{\Delta R} \pm t(\gamma, m) \sqrt{\sigma^2 / m} \right] 100 / R_{\text{HOM}}.
$$

Задайте  $\gamma = 0.95$ . Тогда при  $m = 10$  значение  $t(0.95; 10) = 2.228$ ; для  $m = 20$  значение  $t$  (0,95; 20) = 2,086; для  $m = 30$  значение  $t$  (0,95; 30) = 2,042. Результаты измерений и расчетов оформите в виде табл. 5.11.

#### 5.4.2. Измерение емкостей конденсаторов прибором Е7-15

Переключатели ПАРАМЕТР установите в положение LC, ЧАСТ 1 kHz, ПРЕДЕЛ А, СМЕЩЕНИЕ ВЫКЛ. Одно из гнезд  $C_x$  с помощью соединительного кабеля подключите к гнездам I, U прибора, другое - к I', U'.

Изменяя положения переключателей S2 (положения 1...3) и S1 (положения 1...10), поочередно измерьте емкости 30 конденсаторов. Произведите статистическую обработку результатов измерений по методике 5.4.1 для трех значений объема измерений:  $m = 10$  (первые десять измерений),  $m = 20$ (первые двадцать измерений) и  $m = 30$ . Значения  $C_{HOM} = 1200$  пФ. Результаты измерений расчетов оформите в виде табл. 5.12.

### 5.4.3. Измерение емкости и фактора потерь сегнетокерамического конденсатора

Соедините гнезда I, U и I', U'с гнездами СЕГНЕТОКЕРАМИЧЕСКИЙ КОНДЕНСАТОР лабораторного макета. Переключатели ПАРАМЕТР установите в положение *LC*, *ЧАСТ 1 kHz*, *ПРЕДЕЛ A*, *СМЕЩЕНИЕ ВЫКЛ*. Запишите измеренное значение емкости конденсатора, схему измерения (последовательная или параллельная – в левом верхнем углу прибора Е7-15). Спишите также предел, на котором проводилось измерение. Для этого нажмите на короткий промежуток времени (менее 1,5 с) кнопку ПРЕДЕЛ и спишите показания индикатора (цифра в пределах 1…8). При длительном нажатии клавиши *ПРЕДЕЛ* происходит последовательное переключение предела измерения и для его восстановления нужно удерживать клавишу *ПРЕДЕЛ* до появления символа *А*. После этого нужный предел измерения будет установлен автоматически. Для проверки установленного предела вновь на короткий промежуток времени нажмите клавишу *ПРЕДЕЛ* и считайте установленное значение предела.

Установите клавишу *ПАРАМЕТР* в положение *DQ*. Измерьте значение фактора потерь и спишите значение предела измерения.

Повторите измерения емкости и фактора потерь конденсатора на частоте 100 Гц, для чего воспользуйтесь клавишей *ЧАСТ*. Не забывайте при этом записывать номер предела, на котором проводилось измерение и вид схемы измерения: последовательная или параллельная – в левом верхнем углу прибора Е7-15. Рассчитайте пределы допускаемого значения погрешности измерения емкости и фактора потерь на двух частотах. Для этого воспользуйтесь техническими характеристиками прибора, приведенными в 5.2. По измеренным значениям емкости и фактора потерь рассчитайте также значение сопротивления или проводимости потерь конденсатора для двух частот. Для этого воспользуйтесь материалами из 5.1.

Сегнетоэлектрический конденсатор является нелинейным элементом, его емкость зависит от приложенного к нему постоянного напряжения. Это объясняется изменением диэлектрической проницаемости сегнетоэлектрической керамики при ее поляризации. Повторите проведенные измерения при напряжении смещения, приложенном к конденсатору, равном 4,8 В. Для этого нажмите кнопку *ВКЛ СМЕЩЕНИЕ*. При измерении емкости конденсатора с подачей напряжения смещения следует учитывать, что постоянная заряда измеряемого конденсатора составляет десятки секунд и требуется время для установления показаний прибора.

При записи результатов измерений и их погрешностей необходимо, чтобы их низшие разряды были одинаковы, а в числовых значениях показателей точности было не более двух значащих цифр. При этом, если значение погрешности начинается с цифр 1 или 2, то округление погрешности производится до двух значащих цифр, a в противном случае – до одной цифры.

Результаты сведите в табл. 5.13.

## *5.4.4. Измерение индуктивности и фактора потерь катушки с ферромагнитным сердечником*

Соедините гнезда *I*, *U* и к *I*, *U* прибора с гнездами *КАТУШКА С ФЕРРОМАГН. СЕРДЕЧНИКОМ* лабораторного макета. Переключатели *ПАРАМЕТР* установите в положение *LC*, *ЧАСТ 1 kHz*, *ПРЕДЕЛ A*, *СМЕЩЕНИЕ ВЫКЛ*. Запишите измеренное значение индуктивности катушки, схему измерения (последовательная или параллельная – в левом верхнем углу прибора Е7-15). Спишите также предел, на котором проводилось измерение. Для этого нажмите на короткий промежуток времени (менее 1,5 с) кнопку *ПРЕДЕЛ* и спишите показания индикатора (цифра в пределах 1…8).

Установите клавишу ПАРАМЕТР в положение DQ. Измерьте значение фактора потерь и спишите значение предела измерения.

Повторите измерения индуктивности и фактора потерь катушки на частоте 100 Гц при отключенном и включенном смещении, для чего воспользуйтесь клавишей *ЧАСТ*. Не забывайте при этом записывать номер предела, на котором проводилось измерение, и вид схемы измерения: последовательная или параллельная – в левом верхнем углу прибора Е7-15. Рассчитайте пределы допускаемого значения погрешности измерения индуктивности и фактора потерь на двух частотах. Для этого воспользуйтесь техническими характеристиками прибора, приведенными в 5.2. По измеренным значениям индуктивности и фактора потерь рассчитайте также значение сопротивления потерь катушки, ее добротность. Воспользуйтесь для этого материалами из 5.1. Определите также погрешность определения добротности для двух частот по формуле  $\Delta Q$  =  $\Delta D/D^2$  .

Результаты сведите в табл. 5.14.

#### **5.5. Содержание отчета**

Отчет должен содержать структурную схему прибора, векторные диаграммы и основные расчетные соотношения; результаты измерений и расчетов по всем пунктам работы, оформленные в виде таблиц по установленной форме; краткие выводы и анализ полученных результатов.

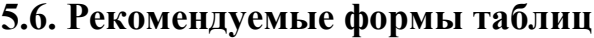

#### Таблица 5.11

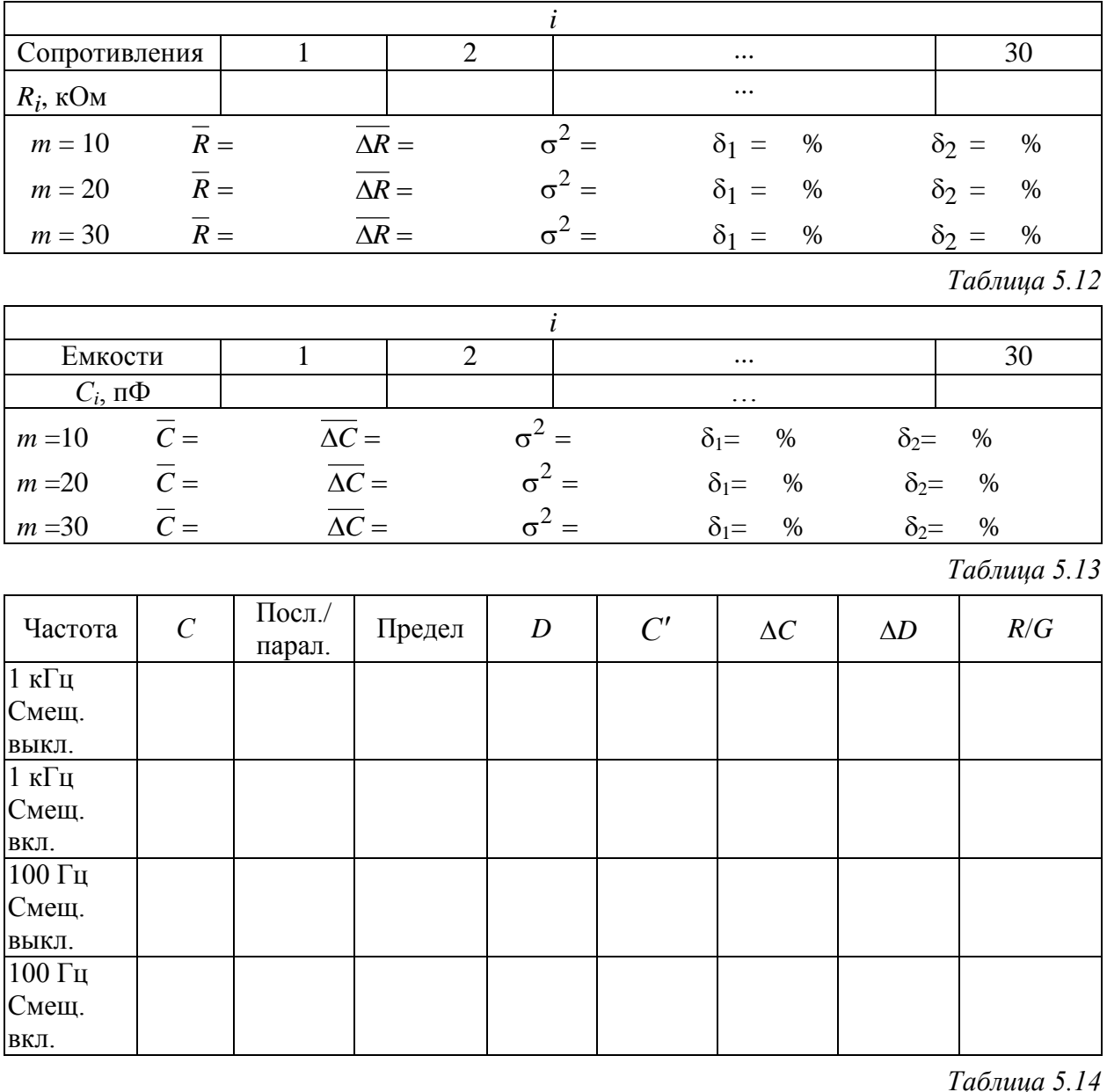

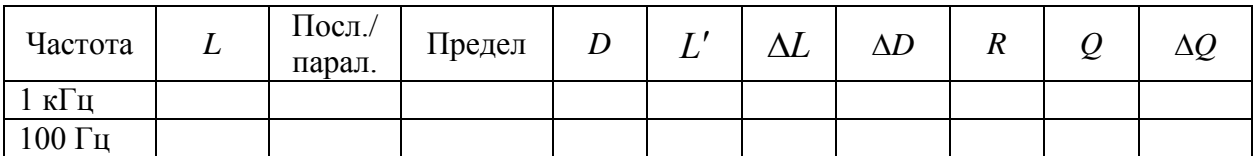

Примечание: не забывайте указывать во всех таблицах наряду с числовыми значениями единицы измерения физических величин.

## 5.7. Контрольные вопросы

1. Перечислите иммитансные параметры компонентов цепей и приведите соответствующие эквивалентные схемы.

- 2. Поясните назначение элементов структурной схемы измерителя иммитанса Е7-15.
- 3. Поясните принцип работы измерителя иммитанса Е7-15.
- 4. Какими параметрами оценивают разброс значений при измерении большой партии однотипных элементов? Поясните смысл и методику определения этих параметров.
- 5. Как определяются погрешности измерения емкости конденсатора и фактора потерь?
- 6. Как определяются погрешности измерения индуктивности катушки и ее добротности?
- 7. Как формируются и измеряются квадратурные компоненты напряжений, пропорциональных току, протекающему через исследуемый элемент, и напряжению на нем?
- 8. Какую роль выполняет фильтр нижних частот, какой вид имеет напряжение на его входе и выходе?
- 9. В чем состоит разница при измерении параметров высокоомных и низкоомных объектов?
- 10. Какие функции выполняет блок управления?
- 11. Выведите формулу для определения погрешности косвенного измерения добротности катушки  $\Delta Q$  по измеренному фактору потерь D и рассчитанной погрешности его измерения  $\Delta D$ .
- 12. Как зависят границы доверительного интервала от количества измерений и доверительной вероятности?
- 13. Изобразите эквивалентную схему сегнетоэлектрического конденсатора и объясните, почему его емкость зависит от приложенного к нему постоянного напряжения смещения